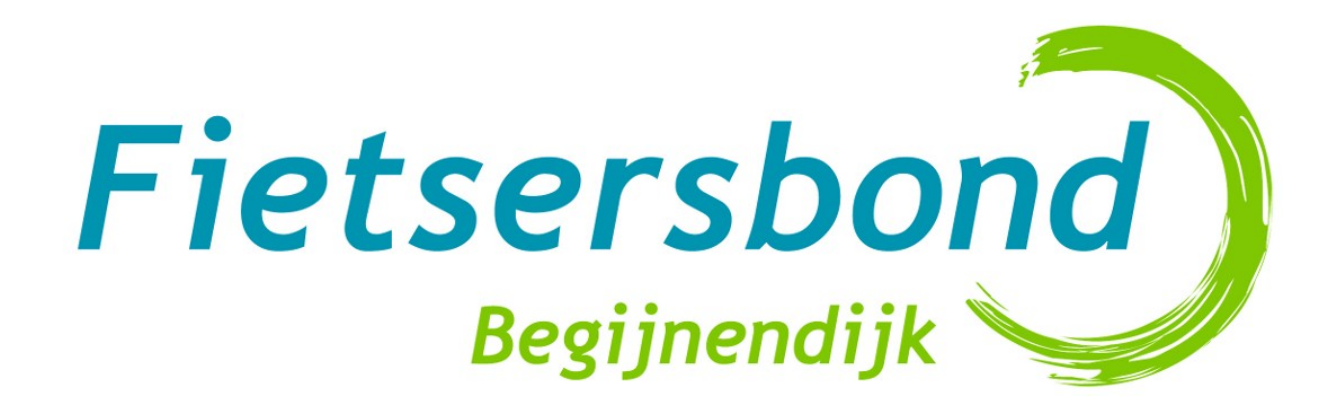

### Digitale kaarthulp voor de fietser van de 21ste eeuw

*Tips & tricks*

### Overzicht

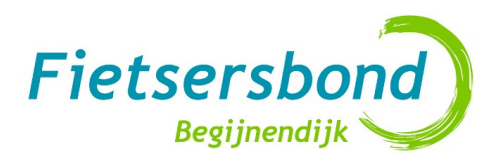

- Enkele tips voor je start
- Digitale kaarten: overzicht
- maps.google.be
- Openstreetmap.org
- "Trage" wegen
- **Kaartgegevens bijwerken**
- Fietsroute websites
- **Fietsroute A → B maken**
- **Routeyou**
- **Gpsies.com**
- Routenetwerk in je gemeente maken (een mogelijkheid)
- Mobiele toepassingen
- Vragen?

# Inleiding

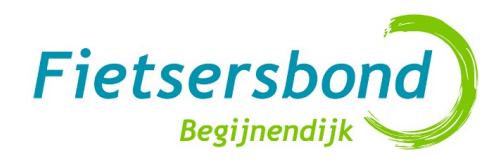

- 2013: ongekende mogelijkheden
- Topografisch, wegenkaarten, luchtfoto's: gratis online 24/dag beschikbaar
- Maken, opslaan & delen van routes
- Fietsinformatie ook bij grote spelers
- Maar... geen enkele kaart/routering is
	- Foutloos
	- 100% Up to date
	- Fietsnetwerk loopt achter

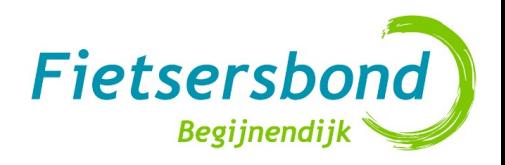

### Enkele tips voor je start

- FB afdeling: maak een gedeeld Google Account! vb. *fietserbondbegijnendijk@gmail.com*  $\rightarrow$  Google Drive, Docs, Formulieren, Maps alles *veilig* op één plaats & overal bewerkbaar
- Snelste browsers: Chrome & Firefox
	- Google producten → Chrome browser gebruiken [www.google.com/chrome](http://www.google.com/chrome)
	- IE enkel bij problemen, Bing?
- In & uitzoomen = scrollwiel muis
- Binnen kaart navigeren: linkermuisknop ingedrukt houden & slepen
- Installeer tool om screenshots te kunnen uitknippen & copy pasten, bvb. Greenshot – [getgreenshot.org](http://getgreenshot.org/)
- Eventueel beeldverwerkingsoftware bvb. TheGimp

### Digitale kaarten: overzicht

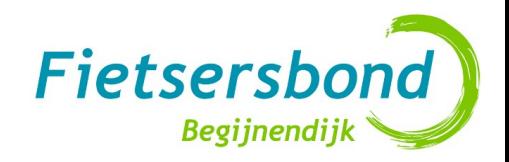

- [maps.google.be](http://maps.google.be/) (eigen gegevens, Teleatlas)
- [www.openstreetmap.org](http://www.openstreetmap.org/)& Opencyclemap (varia, gebruikers)
- Bing [be.bing.com/maps](http://be.bing.com/maps) (Navteq, Microsoft, ) luchtfoto's via Bird view
- [www.mappy.com](http://www.mappy.com/) (Teleatlas)
- [www.ngi.be/topomapviewer](http://www.ngi.be/topomapviewer)

● ...

- <http://nl.viamichelin.be/>(ook fietsmodules)
- Here.com (Navteq, Nokia maps)

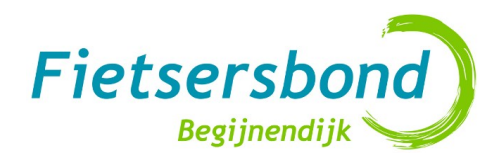

## maps.google.be

- Kaart & routering (ook tekenen en opslaan)
- Heel veel gebruikt door andere toepassingen
- Routering makkelijk te wijzigen door verslepen
- KML uitwisselings formaat
- **Satelliet & Google Streetview!** 
	- Virtueel ter plaatse gaan! (toestand van enkele jaren terug)
	- Wegdek vaststellen
	- Via screenshot tool makkelijk te verwerken in documenten
- Sommige wegen zijn onverhard (*normaal* lichtgrijs)
- Zelf correcties & suggesties mogelijk (gebruiksvriendelijk) [www.google.com/mapmaker](http://www.google.com/mapmaker)

### Openstreetmap.org

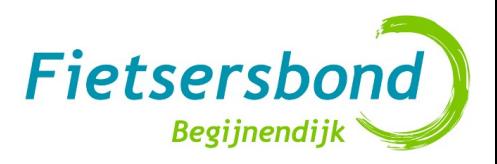

- 'Wikipedia' van de online kaarten
- Fietsbroertje [OpenCyclemap](http://www.opencyclemap.org/) (OSM)
- Overzichtelijk en toch erg gedetailleerd
- Goede export mogelijkheden in hoge resoluties (fotobewerkingsprogramma, papieren prints)
- Gebruikt door oa Mapquest, Gpsies, Bikeflux (smartphone), Falk GPS,

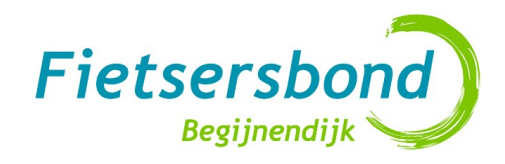

### "Trage" wegen

- Waar te vinden?
	- Openstreetmap-kaarten: de **belangrijkste**, deze zijn vaak befietsbaar
	- [NGI kaarten](http://www.ngi.be/topomapviewer/)/[Routeyou Topografische planner:](http://www.routeyou.com/route/routeplanner/topo/topoplanner/topografische-planner.nl) bijna allemaal, maar veel zijn in onbruik/niet voor fietsen geschikt, gevaarlijk
- Vzw [www.tragewegen.be](http://www.tragewegen.be/)  kunnen je gemeente helpen dit te herwaarderen (www.tragewegen.be/begijnendijk)
- Atlas der buurtwegen: "officiële" buurtwegen [Provincie Vlaams-Brabant](http://www.vlaamsbrabant.be/verkeer-mobiliteit/wegen/raadpleeg-atlas-der-buurtwegen/index.jsp) heeft online overzicht

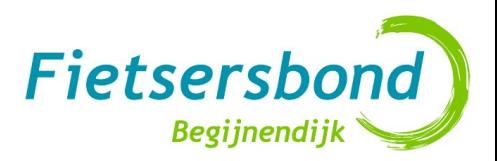

### Kaartgegevens bijwerken

- Fouten, nieuwe wegen/bruggen
- Voor de fietser is dit extra belangrijk!
- Op basis van:
	- Eigen waarnemingen traject via luchtfotos Bing/Google maps
	- Andere kaarten
	- Gps gegevens
- [www.openstreetmap.org](http://www.openstreetmap.org/)  *onmiddellijk* "Bewerken" online (na registratie) of apart programma downloaden, bvb. merkaartor.be of josm.openstreetmap.de/
- [www.google.com/mapmaker](http://www.google.com/mapmaker)  *na goedkeuring, snel*
- Traditionele kaartenleveranciers *suggesties, trager*:
	- <http://mapinsight.teleatlas.com/>
	- <http://mapreporter.navteq.com/>

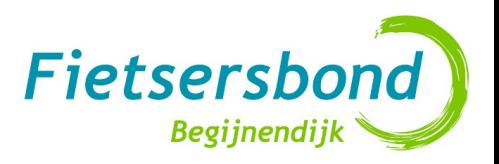

### Fietsroute websites

- Geavanceerde routecreatie mogelijkheden
- Opslaan/Statistieken/Export/Import van GPS
- [www.routeyou.com](http://www.routeyou.com/)
	- Teleatlas, NGI kaarten, Google maps,
	- Automatische routeplanner met veel opties (recreatief, kort, …) – NIET PERFECT
	- Mogelijkheid om eigen "routeerbaar" netwerk te maken
- [www.gpsies.com](http://www.gpsies.com/)
	- (Mapquest, Google Maps, Openstreetmap, Bing)
	- Heel handig om zelf routes te tekenen, makkelijk switchen tussen "tekenen" en "routeren"
- Beperkter: [www.fietsnet.be](http://Www.fietsnet.be/)
	- Kasseistroken en overharde wegen duidelijk

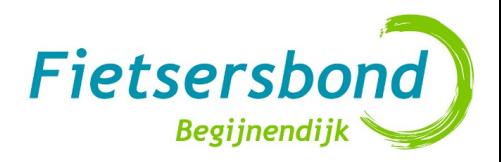

### Fietsroute websites

- [Bikemap.net](http://www.bikemap.net/)
- [Bikeroutetoaster](http://www.bikeroutetoaster.com/Course.aspx)
- …
- OSM routering overzicht:
	- [Websites om tracks te tekenen](http://wiki.openstreetmap.org/wiki/Track_drawing_websites)
	- [Websites om routes uit te tekenen](http://wiki.openstreetmap.org/wiki/Routing/online_routers)

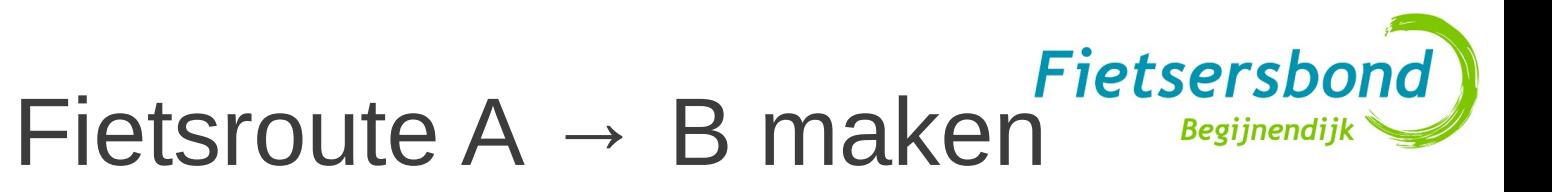

A) *Zonder terreinkennis*

- Laat eerst computer route voorstellen
	- Google Fiets routeplanner (beta)
	- Routeyou (mooiste/fietsknoopunten/kortste)
- Controleer dan route op verschillende kaarten!
	- Openstreetmap/Opencyclemap/Bing
	- Google Streetview/Satelliet voor verkeerssiutaties/details
- Pas route aan door te verslepen (Google Maps) of tussenpunten in te voegen(RouteYou). Indien te veel aanpassingen: start handmatige route in Gpsies.com

#### B) *Met terreinkennis*

●

• Maak handmatig stap tot stap nieuwe route in Gpsies.com/Routeyou.com/BikeMap/Google maps, Bing

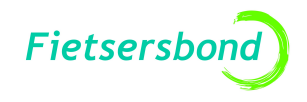

#### **Routeyou**

- Belgisch project (oprichters Teleatlas)
- Focus op recreatieve, maar ook functionele routes mogelijk
- Heeft ook eigen fietsnetwerk van gebruikers  $\&$ organisaties (naast Fietsknooppunten)
- Nu veel stabieler dan in eerste jaren
- Negatief:
	- Openstreetmap kaart toont nog niet alle details die wel op openstreetmap,gpsies te vinden zijn!
	- Geen OpenCyclemap
- [Melding problemen](http://www.routeyou.com/page/view/552/meld-een-routeprobleem-via-de-mapreporter.nl) ook mogelijk

#### **Routeyou** beknopte handleiding **Beginendijk Begijnendijk**

- Registreer je & log in
- Klik op "Plan route" "Pro"
- Bovenaan kies je de kaart die getoond wordt

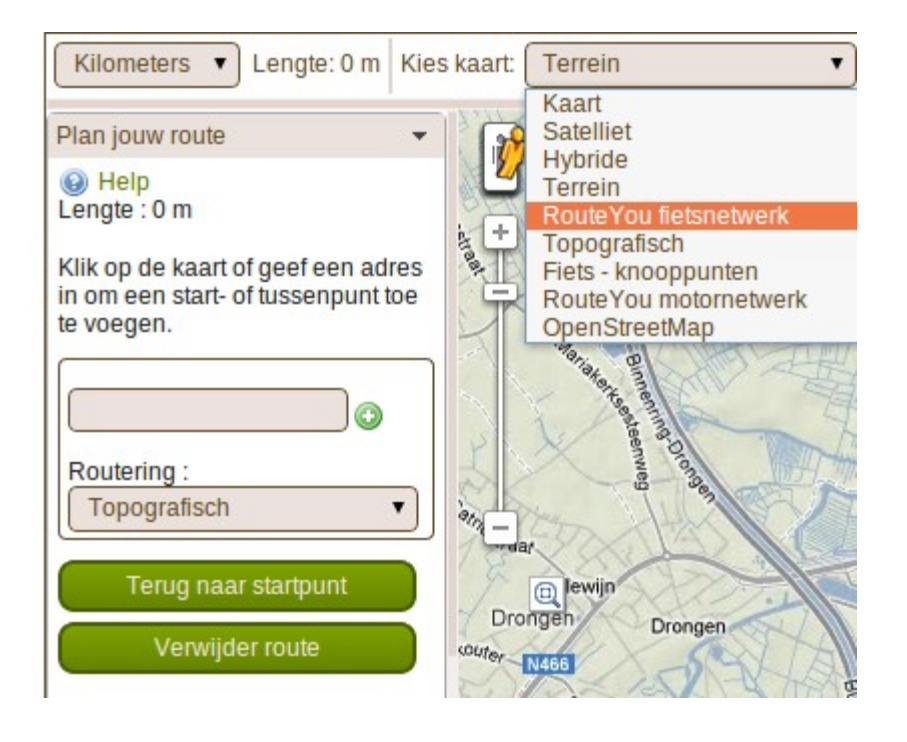

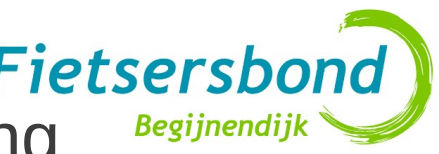

# **Routeyou** beknopte handleiding **Brandlers**

- Links kies je het type van routering dat je wenst:
	- Fiets mooiste: kalm & rustiek
	- Fietsknoopunten  $\rightarrow$  enkel op dit netwerk!
	- Fiets kortste = kortste
	- Manueel: geen routering, gewoon rechte lijnen
- Je kan het type van routering bij elk tussenpunt wijzigen

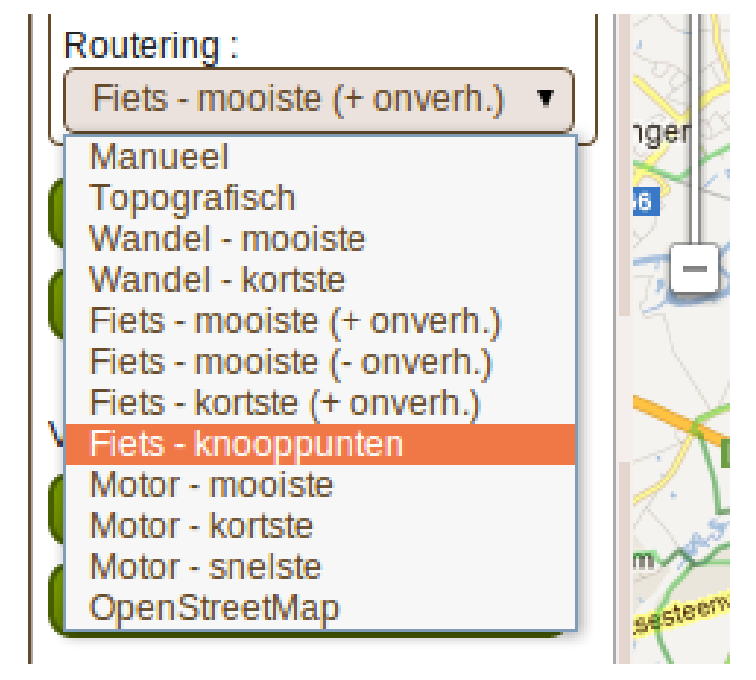

#### Fietsersbong<br>Fietsersbong Fietsersbong Routeyou beknopte handleiding Begijnendijk **Begijnendij**

- Voer begin en eindpunt in, ofwel door adres in te vullen en **+** te klikken, ofwel door op de juiste plaatsen op de kaart te klikken
- Routeyou toont op scherm de route (met de huidige route-selectie optie)
- Je kan deze route nog wijzigen door **tussenpunten** toe te voegen (zie volgende slide):
	- Klik op het (start)punt waarna je een tussenpunt wilt toevoegen (of selecteer dit in de linkerbalk); het punt wordt rood
	- Voeg nu een nieuw tussenpunt in (adres of muisklik op kaart): de route hiernaar zal berekend worden met de huidige geselecteerde route-optie
- Is je route naar wens? Ga naar opslaan

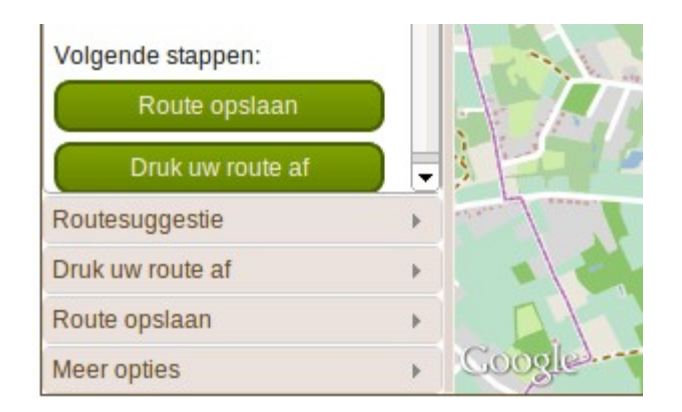

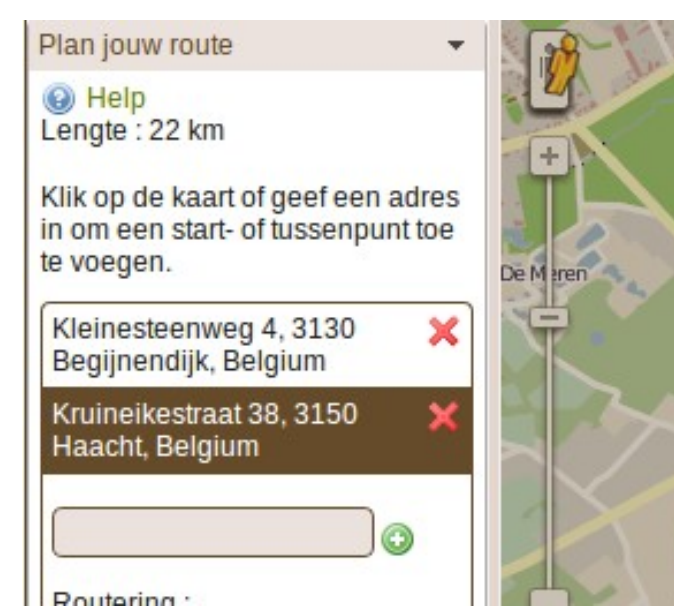

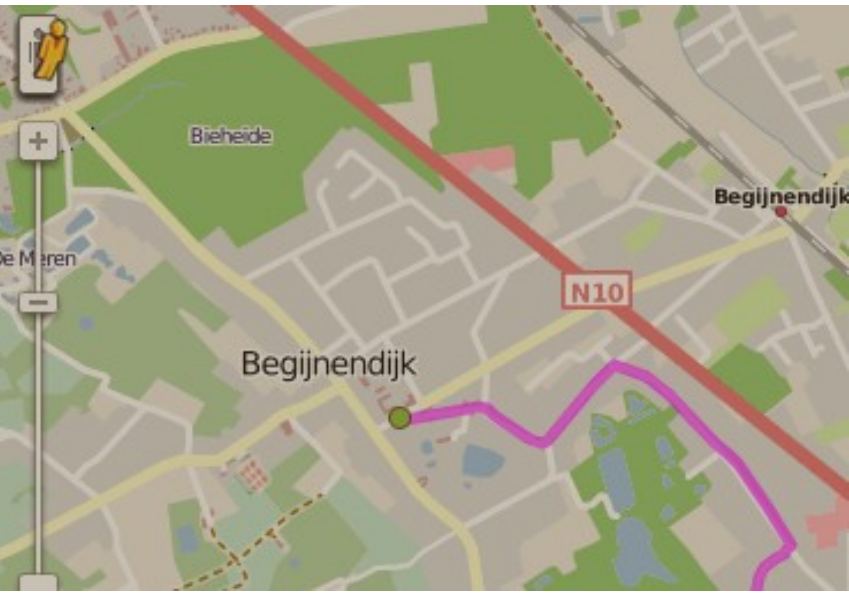

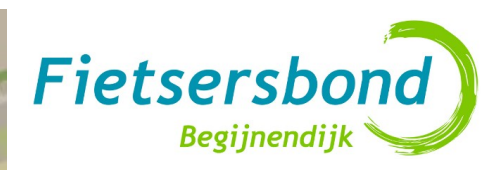

Klik op de kaart of geef een adres in om een start- of tussenpunt toe te voegen. Kleinesteenweg 4, 3130

Begijnendijk, Belgium Routering: Fiets - knooppunten  $\overline{\mathbf{x}}$ Kruineikestraat 38, 3150 Haacht, Belgium

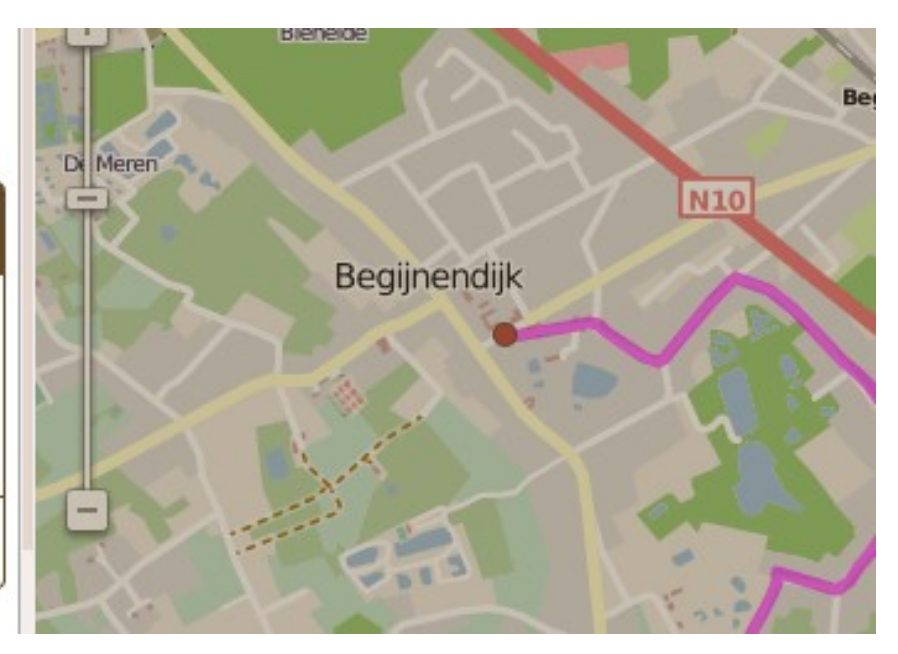

### Gpsies.com

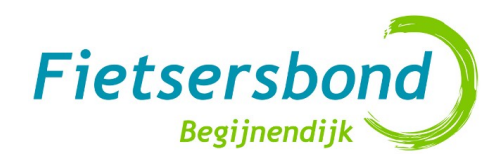

- Registreer je en log in
- Klik op 'Track tekenen'
- Selecteer rechtsboven de gewenste kaart (bvb. OSM Fietskaart)
- Vink "Volg wegen" & wandelen" aan om de track uit te tekenen (nb: kan ook onverhard zijn)

Verlaat volledig scherm HikeBike Mar Terrein OSM fietskaart Inste **HikeBike Map** Volg weger -- Kaart --■ Walking Google Bing Nautical da Yahoo OpenStreetMap Scrollzoom -- Beide --Centreren Google Bing **Waypoints** Meter / Km -- Satelliet --Google

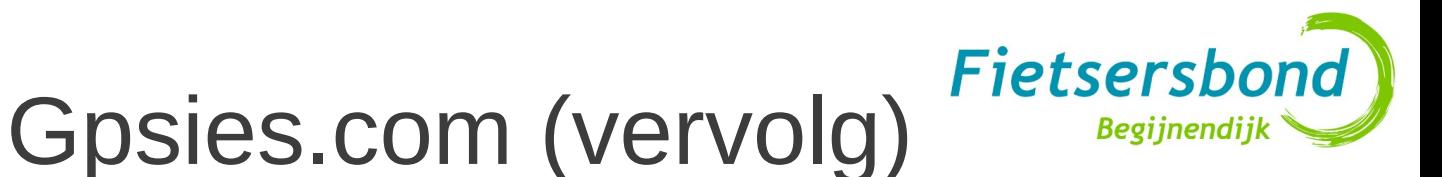

- Stel je route samen door te klikken: hij zal telkens de kortste route selecteren tussen de laatste 2 punten
- Punten verslepen is steeds mogelijk
- Klik "terug" indien je een fout gemaakt hebt
- Vink "Volg wegen uit" uit indien je manueel (zonder routering) wilt werken
- Je kan dan altijd een stuk in twee splitsen door over een groen punt te gaan met je muis en dan op een rood te klikken. Klik op Gpsies opslaan, kies een naam en type.Instellingen

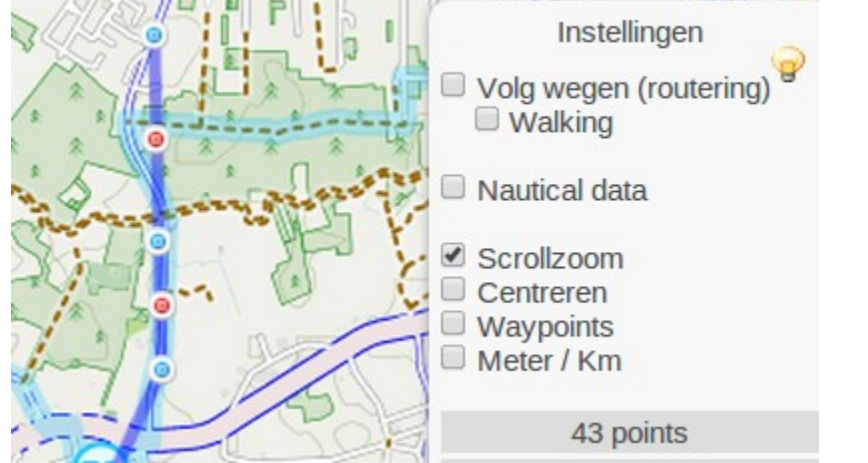

#### Fietsersbor Begiinendiil

### Routenetwerk in je gemeente (een mogelijkheid)

- Maak één kaart aan met je gedeelde Google account, byb. :
	- Google Maps
	- "Mijn kaarten"
	- "Kaart maken", naam bvb. "fietsroutenetwerk Fietsersbond Begijnendijk"
- Teken het netwerk uit:
	- Maak nieuwe lijn voor elke fietsverbinding
	- Kies verschillende kleuren voor iets dat er al ligt, of een wenselijk traject
- Duid met de vormen en icoonties aan waar er welke knelpunten zijn; In het commentaarveld kan je aanvullen
- Deze kaart kan je dan [delen](https://maps.google.be/maps/ms?msid=213182368675668953691.0004d5d253398dcfbde2f&msa=0&ll=51.036806,4.828062&spn=0.030224,0.078964) en up to date houden
- Je kan ook linken naar foto's die je naar je Gdrive hebt geupload:
	- Maak je foto op Gdrive publiek toeganklijk en copy het "ID" gedeelde dat je in de URL van je browser vindt, dit is een string als "0BxmqWkV-0PsebkFwUWdtTlRyLWM"
	- Ga naar het commentaarveld en duid 'Richt text' aan
	- Klik op het foto icoontje en zet hier de URL die bestaat uit volgend voorvoegsel gevolgd uit het ID dat je daarnet copyde:

<https://drive.google.com/uc?export=view&id=>

bvb. [https://drive.google.com/uc?export=view&id=](https://drive.google.com/uc?export=view&id)0BxmqWkV-0PsebkFwUWdtTlRyLWM

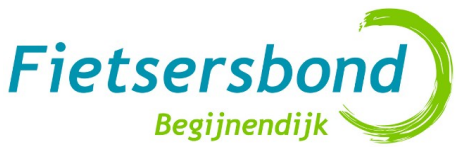

# Mobiele toepassingen

- Smartphone:
	- Google maps
	- Galileo cache/offline kaart ( Openstreetmap data)
	- Routering Fiets: Bikeflux (Opencyclemap data)
	- RATE YOUR RIDE BikeToWork
- GPS specifiek voor fiets
	- Waterdicht
	- Gaat 15u meer
	- Fabrikanten: Garmin (marktleider segment), Mio, Falk

### Vragen?

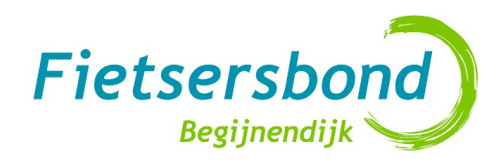

- Contact: [Dominique.demunck@gmail.com](mailto:Dominique.demunck@gmail.com)
- Inspiratie feedback documenten over wegen, routes:
	- <http://www.veelplaats.be/FB/routes/>
	- <http://www.veelplaats.be/ZW/>